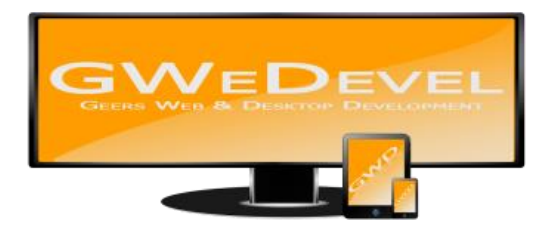

## **GWEDEVEL DDNSCLIENTFORALL-INKL BENUTZERHANDBUCH**

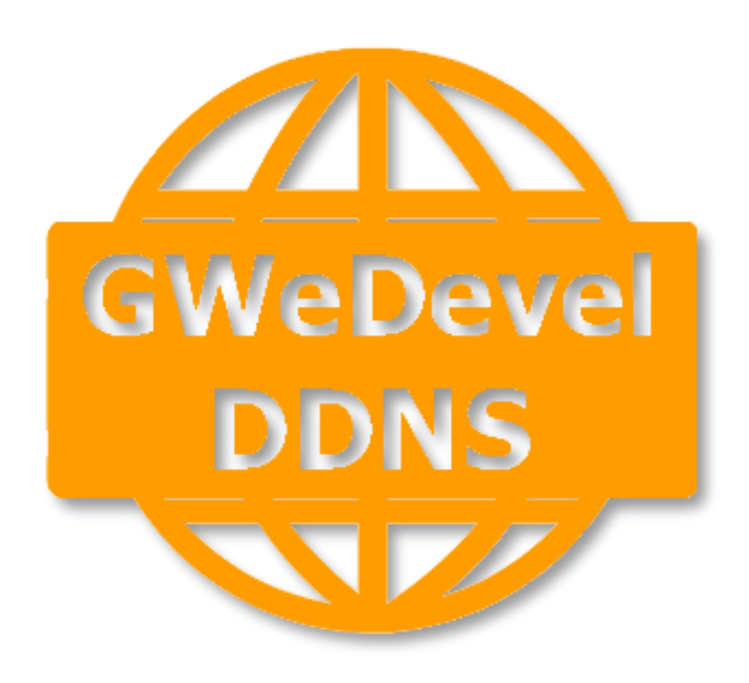

**GWeDevel - Alexander Geers** 

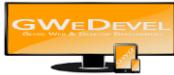

## **Inhaltsverzeichnis**

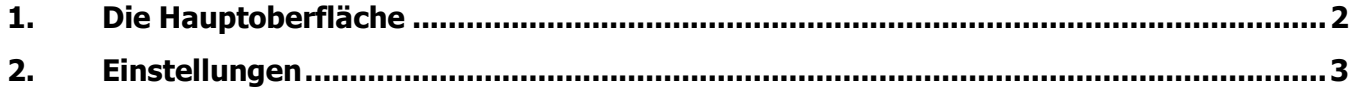

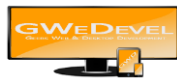

## <span id="page-2-0"></span>**1. Die Hauptoberfläche**

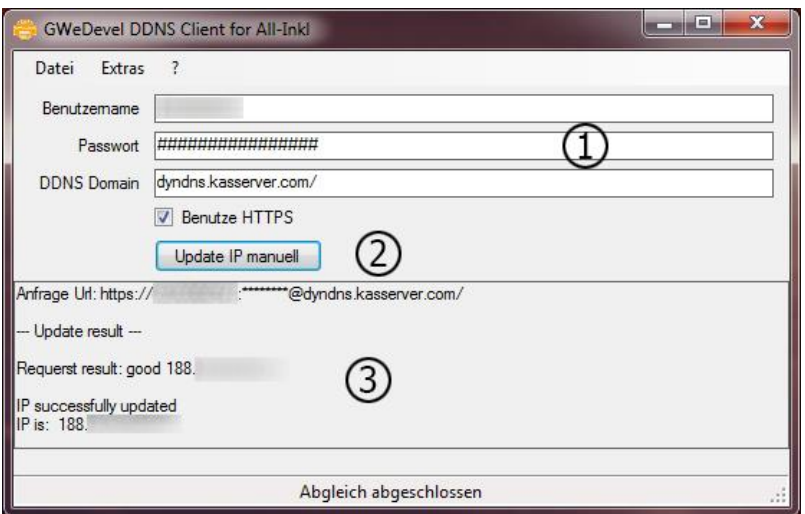

In der Hauptoberfläche werden die DDNS Zugangsdaten erfasst, der Abgleich kann getestet werden und die Abgleichinformationen können angezeigt werden.

Unter dem ersten Punkt werden die Zugangsdaten (Benutzername, Passwort und DDNS Domain/Server) eingetragen.

Unter Punkt zwei kann manuell die Adresse mit der Domain abgeglichen werden. Dies sollten Sie nutzen, wenn Sie die Software zum ersten Mal installiert haben oder sollten Sie die Verbindungsdaten geändert haben.

Punkt drei zeigt das Ergebnis des manuellen Updates an. Hier werden auch eventuell auftretende Fehler sichtbar.

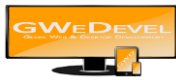

## <span id="page-3-0"></span>**2. Einstellungen**

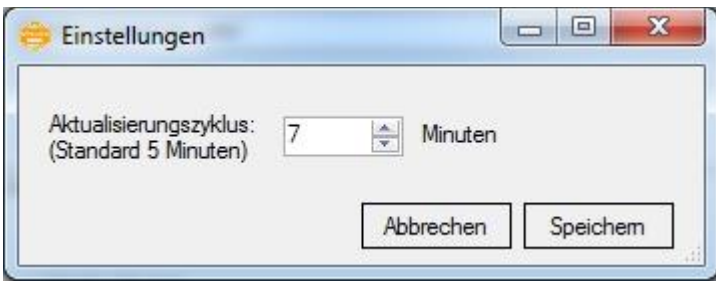

Viel gibt es hier nicht einzustellen. Tragen Sie den Zeitraum in Minuten ein, in dem die IP Adresse geprüft, bzw. Änderungen übertragen werden sollen.

Der Standardwert liegt bei 5 Minuten, sollten Sie dieses Feld leer lassen, so wird automatisch alle 5 Minuten die IP Adresse geprüft, bzw. Änderungen übertragen